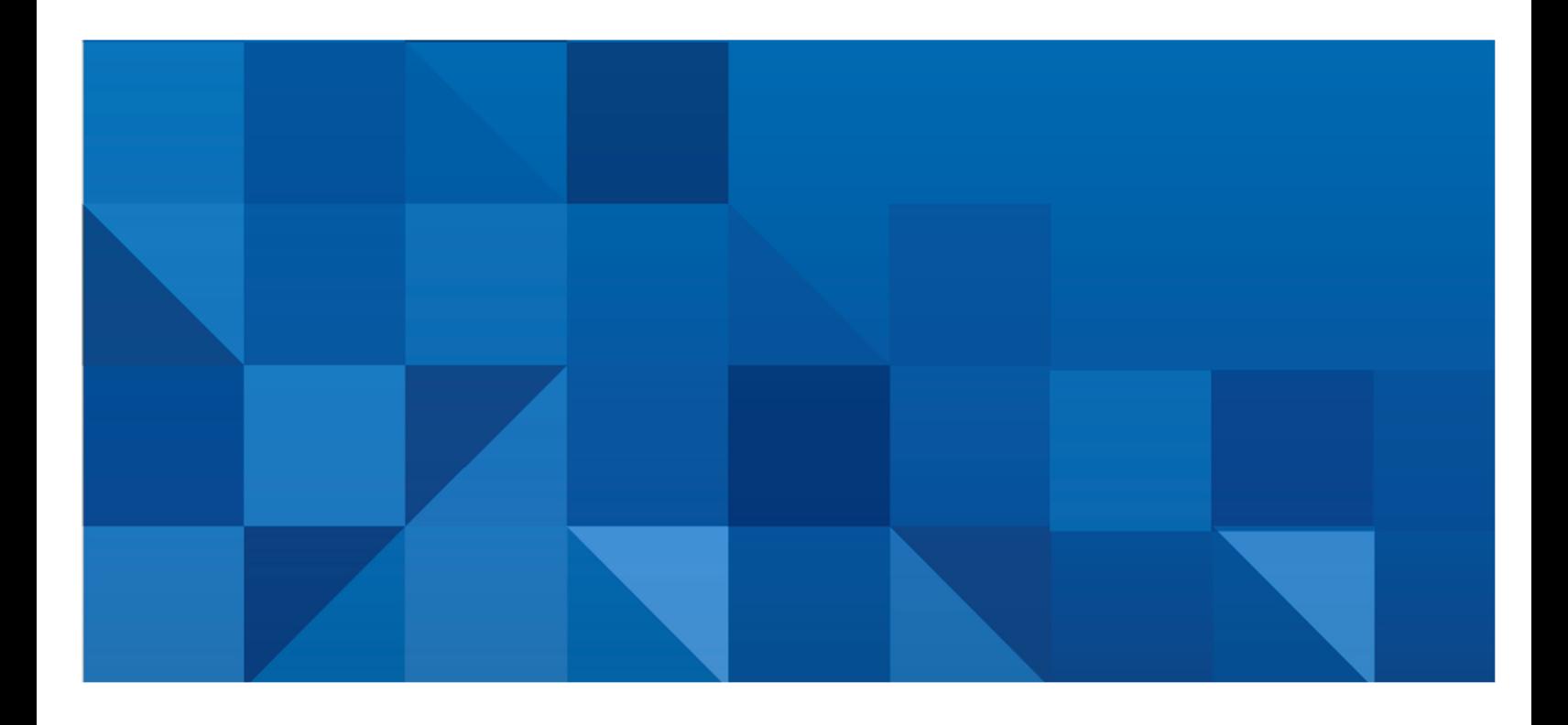

Technical Paper

# Managing SAS® Web Infrastructure Platform Data Server High-Availability Clusters on UNIX

Cover: Version 3.0 March 2017

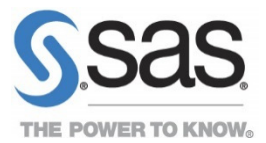

# **Contents**

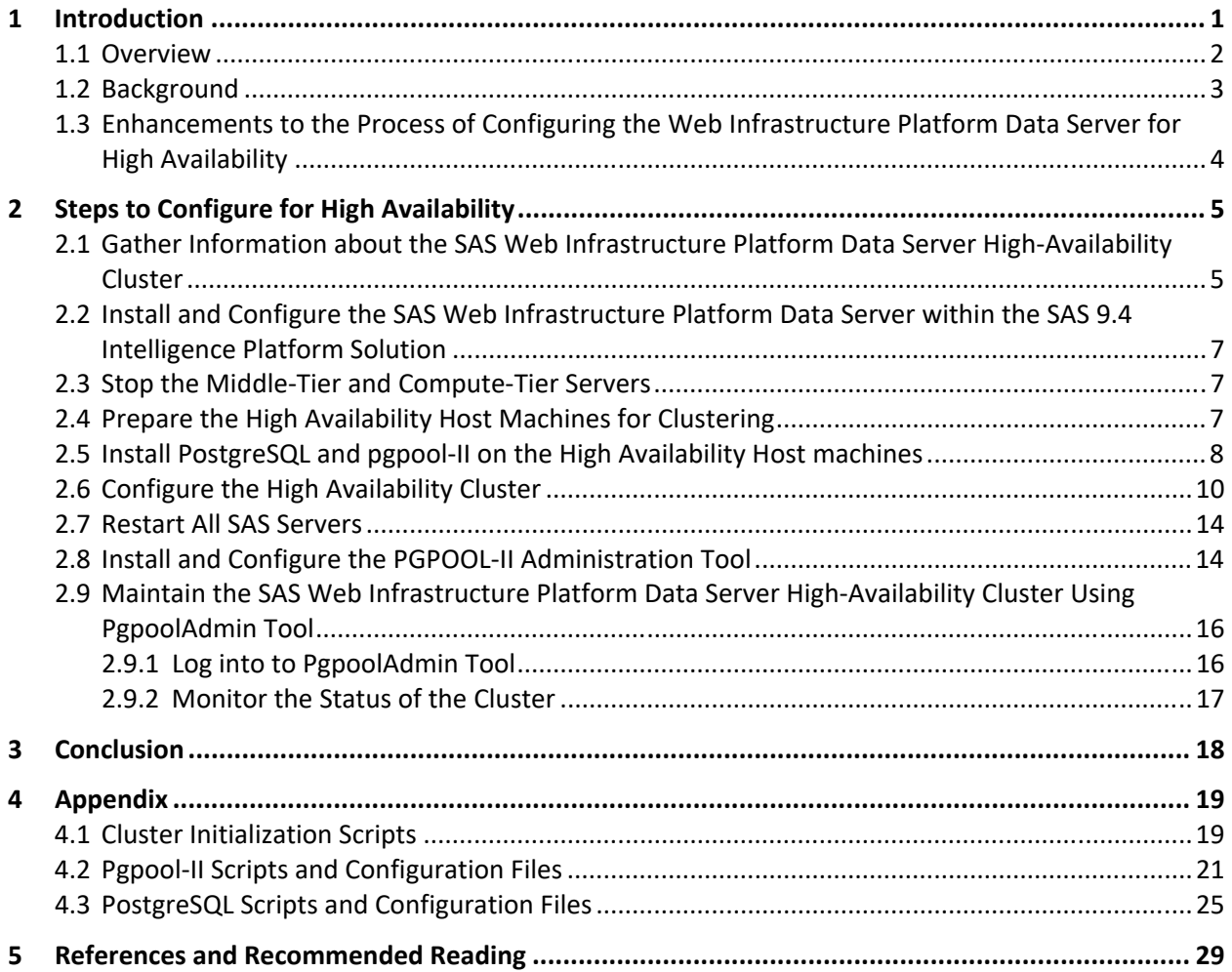

# **1 Introduction**

The SAS 9.4 Web Application Server is a lightweight server that provides enterprise-class features for running SAS middle-tier web applications. The SAS Web Infrastructure Platform Data Server, which runs on UNIX and Windows, is used by the SAS Web Infrastructure Platform component of the SAS Web Application Server to provide transactional storage. If you want to configure the data server for high availability on Windows, see Configuring the SAS Web Infrastructure Platform Data Server for High Availability. SAS Environment Manager also uses the SAS Web Infrastructure Platform Data Server for data storage.

Figure 1 shows the relationship among SAS Web Application Server, the SAS Web Infrastructure Platform (WIP), and the SAS WIP Data Server in the SAS Intelligence Platform. It is important to note that there are other SAS solutions that use their own instances of PostgreSQL data servers. High availability for these data servers is possible using the techniques described in this paper. Contact SAS Technical Support for the list of supported data servers.

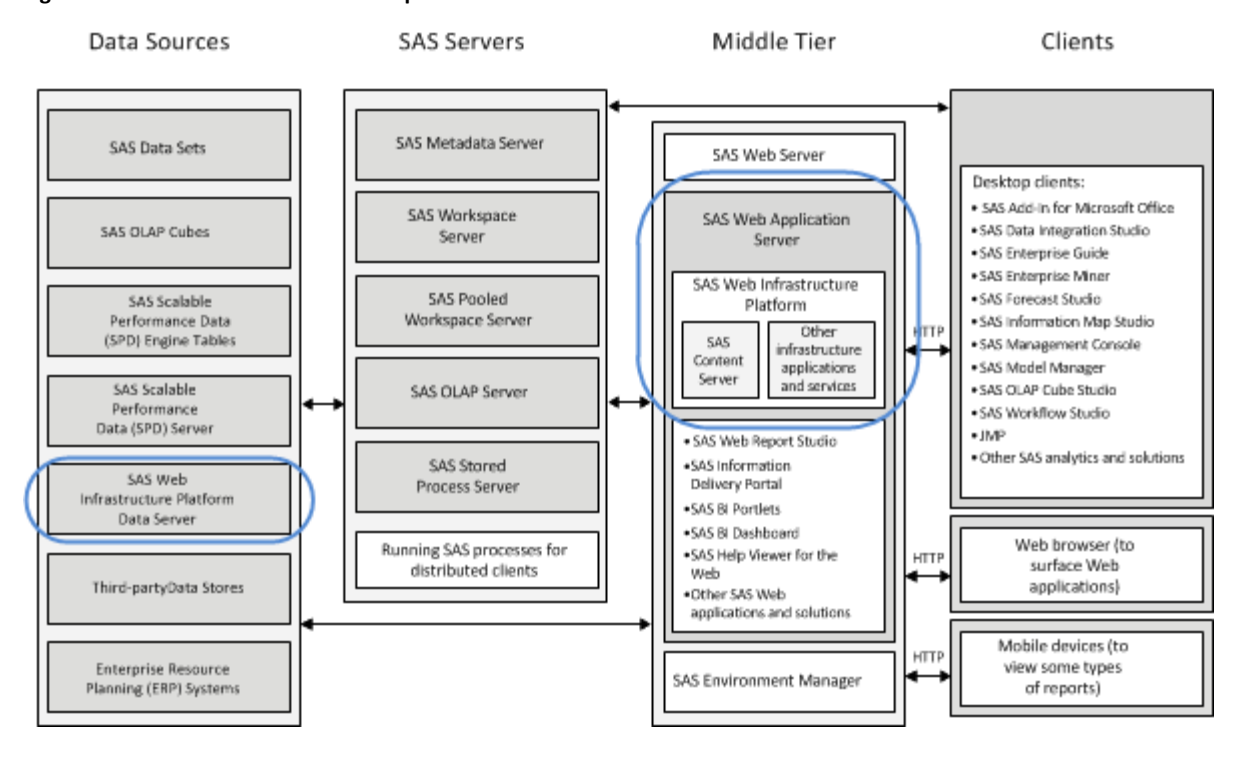

### **Figure 1: Middle Tier and Related Components**

You can meet the high-availability data requirement in your business plan by implementing a SAS Web Infrastructure Platform Data Server cluster. This paper focuses on how the SAS Web Infrastructure Platform Data Server can be configured for failover and data replication involving multiple nodes. SAS Environment Manager and pgpool-II are used to enable these high-availability strategies, to monitor the server status, and to initiate failover as needed.

## **1.1 Overview**

Why is high availability important in the SAS Web Application Server? The SAS Web Infrastructure Platform is a collection of services and applications that provide common infrastructure features for use by SAS web applications. By default, the SAS Web Infrastructure Platform uses the SAS Web Infrastructure Platform Data Server to store alerts, comments, workflows, and SAS Content Server data. If the SAS Web Infrastructure Platform Data Server becomes unavailable, then the SAS Web Infrastructure Platform services will likewise become unavailable. This effect will cause the entire middle-tier node to effectively go offline, since none of the web server applications will be able to log on successfully. For SAS 9.4, the SAS Web Infrastructure Platform Data Server is version 9.1.9 of the PostgreSQL server that is configured to be used with SAS.

This high-availability configuration enables the primary data server to replicate data to one or more standby data servers. These standby servers are configured to take over as primary server if a failure occurs. High availability is provided for all databases in the SAS Web Infrastructure Platform Data Server that are used by the SAS Web Application Server, including the SharedServices, EVManager, and Administration databases. These databases are described in the *SAS 9.4 Intelligence Platform: Middle-Tier Administration Guide*.

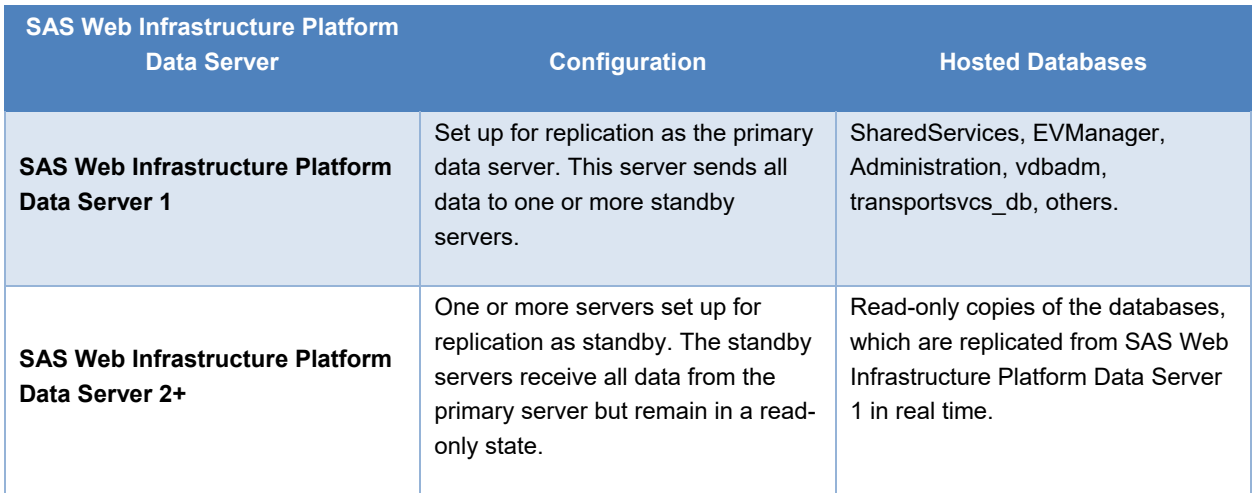

This high-availability configuration is summarized in the following table:

The installation and configuration process involves converting the installed PostgreSQL Data Server to be the primary data server and installing and configuring a second PostgreSQL server to be the standby data server. Pgpool-II is also installed as the administration tool.

This paper provides the steps to configure and manage the SAS 9.4 Web Infrastructure Platform Data Server for High Availability.

# **1.2 Background**

The SAS Web Infrastructure Platform is a collection of middle-tier services and applications. This collection provides basic integration services and infrastructure that support SAS applications and solutions. The collection is delivered as part of the SAS Integration Technologies package. As such, all business intelligence applications, data integration applications, and SAS solutions have access to the SAS Web Infrastructure Platform as part of their standard product bundling.

Figure 2 shows the default data server configuration and the new configuration described in this paper that replaces the default on UNIX platforms. This new configuration includes a primary data server and a second, standby data server. Additional standby data servers can be added, if necessary.

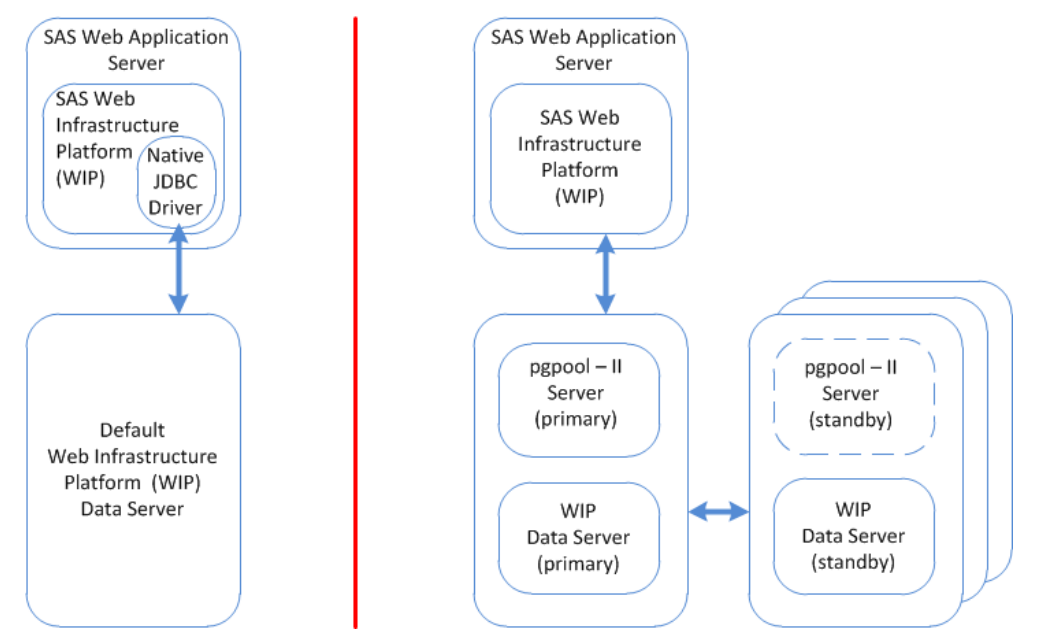

**Figure 2: Default WIP Data Server Configuration (left) and the High‐Availability Configuration (right)** 

# **1.3 Enhancements to the Process of Configuring the Web Infrastructure Platform Data Server for High Availability**

The process described in this paper corrects most of the limitations of the process described in the previously published SAS Technical Paper "Configuring the Web Infrastructure Platform Data Server for High Availability." Specifically, the following features are now supported:

- Multiple standby high-availability servers can be configured.
- High availability is configured on the server side only. There are no longer any client-tier or middle-tier high-availability dependencies to manage.
- All SAS Web Infrastructure Platform databases can be configured for high availability, including the EVManager and Administration databases.
- All SAS Web Infrastructure Platform Data Server interfaces (for example, JDBC, ODBC, and pg\_ctl) are supported.
- The SAS JDBC Driver for High Availability is no longer used.
- SAS Environment Manager has been removed as a single point of failure for controlling data server failover.
- An existing SAS Web Infrastructure Platform Data Server can be updated without SAS Deployment Wizard reconfiguration.
- The primary SAS Web Infrastructure Platform Data Server uses the same data directory as the deployed data server, so the SAS Deployment Backup and Recovery Tool can continue to be used.

# **2 Steps to Configure for High Availability**

The steps to configure and manage the SAS Web Infrastructure Platform for High Availability are:

- 1. Gather information about the cluster that you will need to complete the install and configure process.
- 2. Install and configure the SAS Web Infrastructure Platform Data Server within the SAS 9.4 Intelligence Platform solution.
- 3. Stop the middle-tier and compute-tier servers.
- 4. Prepare the high availability host machines for clustering.
- 5. Install PostgreSQL and pgpool-II on the high availability host machines.
- 6. Configure the high availability cluster.
- 7. Restart all SAS servers.
- 8. Install and configure the pgpool-II Administration Tool (pgpoolAdmin).
- 9. Maintain the SAS Web Infrastructure Platform Data Server high-availability cluster using pgpoolAdmin.

**Caution:** There is a potential for data loss or corruption if the failover components are configured improperly. Never configure more than one primary SAS Web Infrastructure Platform Data Server for use simultaneously. Doing so can result in data loss or corruption that can be very difficult to recover from without full backups of the databases. Make regular backups of the databases as a best practice. The high-availability configuration is not a substitute for making regular backups.

# **2.1 Gather Information about the SAS Web Infrastructure Platform Data Server High‐Availability Cluster**

These instructions assume that you want to deploy one primary data server and one standby data server. However, you can deploy additional standby data servers by configuring more hosts in Steps 4–6. These instructions are limited to deploying a single pgpool-II server, as this configuration is supported by SAS. However, additional pgpool servers (shown in gray in Figure 3) can be deployed on each standby server node. The pgpool-II watchdog, dynamic IP switching, and quorum functions will be needed to support multiple pgpool-II servers.

Before deploying the SAS Web Infrastructure Platform Data Servers, record the IP address, host name, and port number for each server. In our example, the pgpool-II server and primary data server host is wipds1.sas.com. The standby data server host is wipds2.sas.com. Figure 3 shows how these elements relate to one another.

**Figure 3: Data Flow between the SAS Web Application Server, the pgpool‐II Server, and the SAS Web Infrastructure Platform Data Servers** 

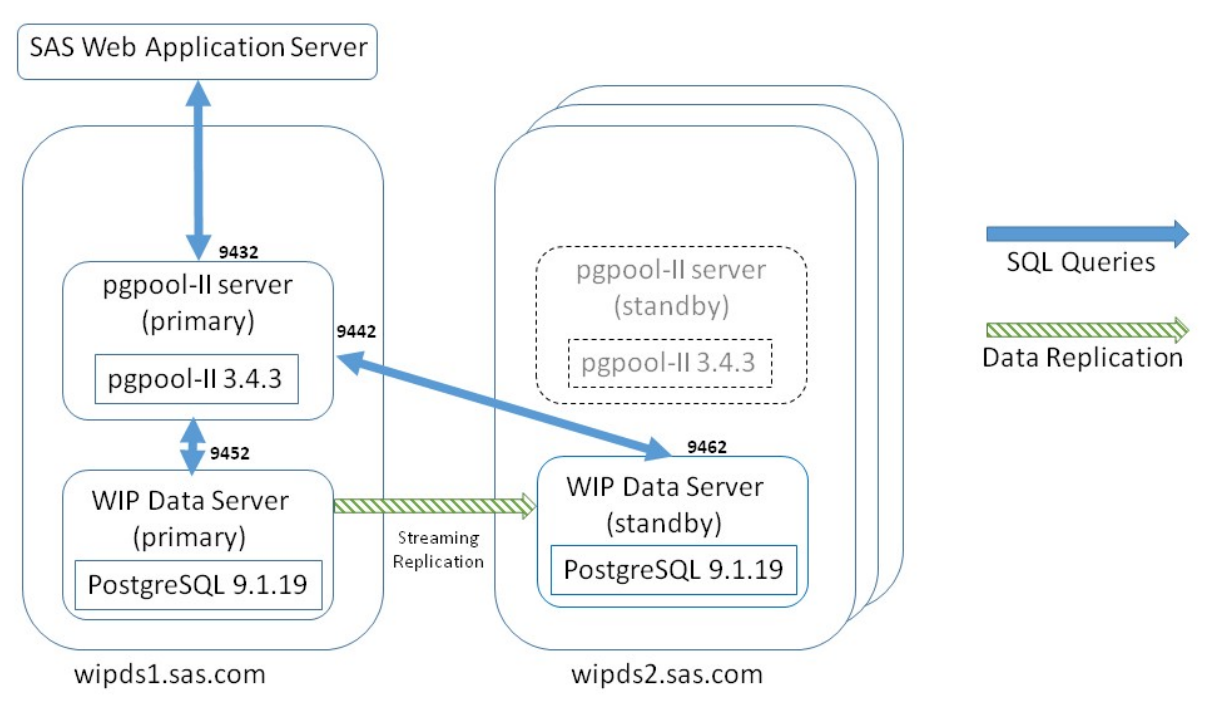

The following table shows the example values that are used in these instructions. Substitute your site's values for these values:

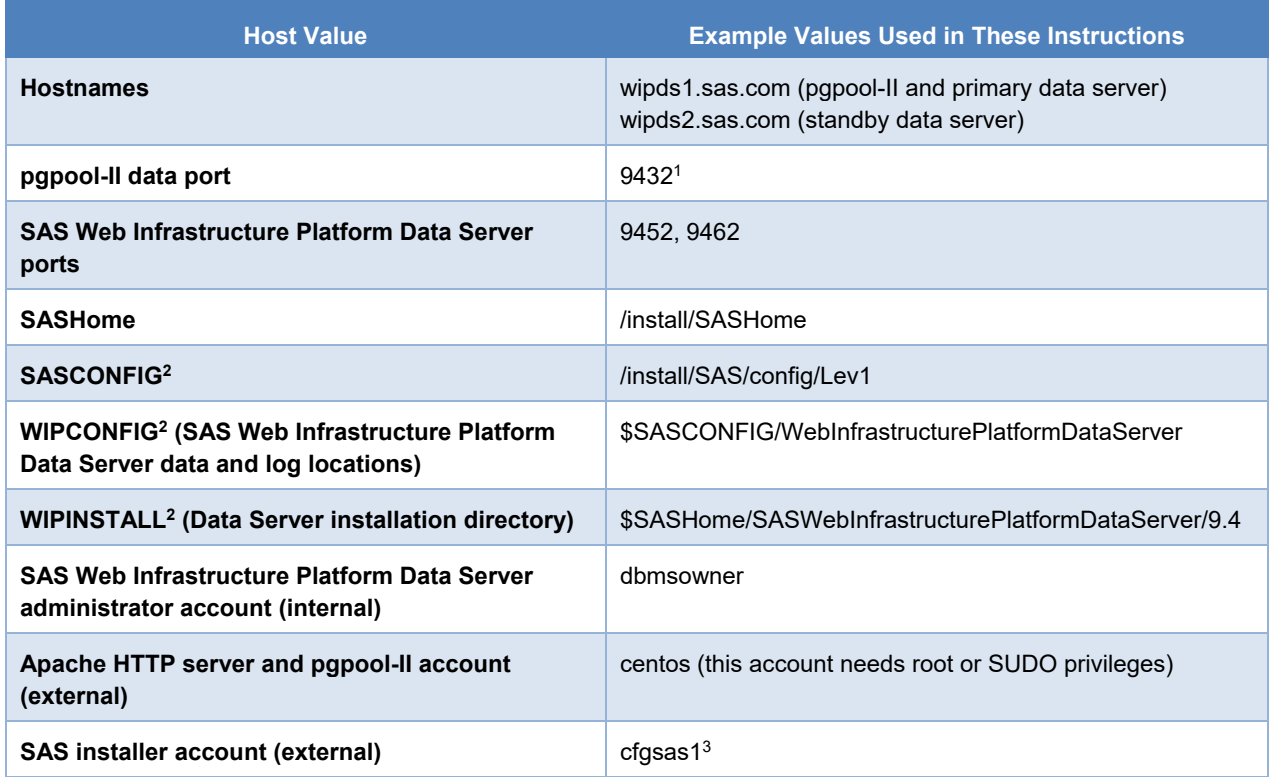

Notes:

1 Clients of the SAS Web Infrastructure Platform Data Server connect to the pgpool-II data port (9432), not to the port for the SAS Web Infrastructure Platform Data Server (9452). Port 9442 is used internally by pgpool-II.

2 SASCONFIG, WIPCONFIG, and WIPINSTALL are UNIX environment variables. Set these to the appropriate values used in your deployment.

<sup>3</sup>The Linux user account used to run the High Availability PostgreSQL deployment must begin with a letter or underscore. Specifically, it must not have a number as the first character.

# **2.2 Install and Configure the SAS Web Infrastructure Platform Data Server within the SAS 9.4 Intelligence Platform Solution**

The first step is to install and configure the SAS Web Infrastructure Platform Data Server within the SAS 9.4 Intelligence Platform solution. This deployment is performed normally, but take note of the data server specific parameters while executing the SAS Deployment Wizard. This paper assumes that after the deployment is completed, the SAS Web Infrastructure Platform Data Server is installed on a data-tier host (wipds1.sas.com) and that all of the middle-tier products are installed on middle-tier hosts.

# **2.3 Stop the Middle‐Tier and Compute‐Tier Servers**

In order to reconfigure the SAS Web Infrastructure Platform Data Server for high availability, the middle-tier and compute-tier servers must be shut down in an orderly fashion. Use the sas.servers script in the configuration directory to stop the servers on each machine. For example, on each middle-tier host and on wipds1.sas.com, execute:

> \$SASCONFIG/sas.servers stop

Execute this command on each machine that contains this script in the configuration directory. As a best practice, stop the middle-tier services before stopping the compute-tier services. For more information about stopping and starting SAS servers, please refer to the *SAS 9.4 Intelligence Platform: Middle-Tier Administration Guide*.

# **2.4 Prepare the High Availability Host Machines for Clustering**

On each host machine that will contain either a pgpool-II server or a SAS Web Infrastructure Platform Data Server, set up a shared Secure Socket Shell (SSH) key environment. This environment is needed by pgpool-II in order to maintain streaming replication between the primary data server and its standby data servers. Do not change the names provided for the key files, as they are hardcoded in the configuration scripts. To create the key files, perform the following steps:

- 1. From the SAS installer account, create a public and private key on the primary host.
- 2. Update the authorized\_key file with the public key.
- 3. Change the permissions as appropriate to comply with SSH guidelines.
- 4. Copy the .ssh directory from the primary host to all standby hosts.

For example, open a command shell and perform the following commands:

a. Generate the keys on the primary host and update the authorized\_keys file.

```
> rlogin wipds1.sas.com –l cfgsas1 
> ssh-keygen -N "" -t rsa -f \sim/.ssh/id rsa ha rsync conn
> cat ~/.ssh/id rsa ha rsync conn.pub >> ~/.ssh/authorized keys
> chmod 700 \sim/.ssh
> chmod 600 ~/.ssh/authorized keys
> chmod 600 ~/.ssh/id rsa ha rsync conn*
> ssh -i ~/.ssh/id_rsa_ha_rsync_conn -o StrictHostKeychecking=no -tt 
$(whoami)@$(hostname) 'hostname'
```
b. Copy the  $\cdot$  ssh directory from the primary host to the standby host. In the scp UNIX command below, replace the <home directory> parameter with the actual home directory of the standby host.

```
> rlogin wipds1.sas.com –l cfgsas1 
> cd .ssh 
> scp -p -i id rsa ha rsync conn * cfgsas1@wipds2.sas.com:<home directory>/.ssh
```
To verify that the SSH environment has been set up correctly, test a simple UNIX command using SSH on each host. In the following example, the hostname command should display the remote host name for specified machine. Executing the SSH command for the first time on each host will require an interactive acknowledgment. Subsequent executions will not prompt for a response. From wipds1.sas.com, execute:

```
> ssh -i ~/.ssh/id rsa ha rsync conn -o StrictHostKeychecking=no -tt $(whoami)
@wipds2.sas.com 'hostname'
```
wipds2.sas.com

## **2.5 Install PostgreSQL and pgpool‐II on the High Availability Host machines**

Even though the SAS Web Infrastructure Platform Data Server contains a working version of PostgreSQL, a new PostgreSQL version must be installed. This is needed because the pgpool-II extensions must be installed into a YUM-deployed version of PostgreSQL.

This step describes how to install PostgreSQL and pgpool-II on the host machines that will be used in the high availability cluster. The latest version of PostreSQL (currently 9.1.24) will be used instead of the version deployed with SAS Web Infrastructure Platform Data Server so that pgpool-II can be seamlessly integrated. This process does not involve using the SAS Deployment Wizard. Instead, the PostgreSQL and pgpool-II are installed from existing open-source community code repositories.

Using the yum (or rpm) UNIX system command, install PostgreSQL and pgpool-II on all high availability hosts. In our example, these hosts are wipds1.sas.com and wipds2.sas.com.

- 1. Connect (via SSH, Remote Desktop, or whatever is appropriate for your environment) to the machine that will host the standby data server. Log on as a user with root or SUDO privileges.
- 2. Open a command shell.
- 3. Install the latest PostgreSQL 9.1 data server version:

```
> sudo rpm -ivh http://yum.postgresql.org/9.1/redhat/rhel-6-x86_64/pgdg-redhat91-
9.1-7.noarch.rpm 
> sudo yum install postgresql91-devel postgresql91 
> sudo yum install postgresql91-server postgresql91-contrib
```
4. Add PostgreSQL into the PATH and LD\_LIBRARY\_PATH environment variables. The pgpool-II installation in the next step will install extensions into the PostgreSQL installation location.

```
> export LD_LIBRARY_PATH=/usr/pgsql-9.1/lib:/usr/pgpool-9.1/lib:$LD_LIBRARY_PATH 
> export PATH=/usr/pgsql-9.1/bin:$PATH
```
5. Install pgpool-II. Even though a pgpool-II instance will NOT be run on wipds2.sas.com, the pgpool-II extensions need to be added to the PostgreSQL installation. A full installation of pgpool-II will also make the standby hosts ready to support multiple pgpool-II servers in the future.

```
> sudo yum install http://yum.postgresql.org/9.1/redhat/rhel-6-x86_64/pgpool-II-91-
3.4.3-2.rhel6.x86_64.rpm 
> sudo yum install http://yum.postgresql.org/9.1/redhat/rhel-6-x86_64/pgpool-II-91-
devel-3.4.3-2.rhel6.x86_64.rpm 
> sudo yum install http://yum.postgresql.org/9.1/redhat/rhel-6-x86_64/pgpool-II-91-
extensions-3.4.3-2.rhel6.x86_64.rpm
```
6. To verify the correct installation, execute the following commands to show the installed PostgreSQL and pgpool-II packages:

```
> rpm -qa | grep postgresql91 
postgresql91-devel-9.1.19-1PGDG.rhel6.x86_64 
postgresql91-contrib-9.1.19-1PGDG.rhel6.x86_64 
postgresql91-libs-9.1.19-1PGDG.rhel6.x86_64 
postgresql91-server-9.1.19-1PGDG.rhel6.x86_64 
postgresql91-9.1.19-1PGDG.rhel6.x86_64
```

```
> rpm -qa | grep pgpool-II 
pgpool-II-91-devel-3.4.3-2.rhel6.x86_64 
pgpool-II-91-extensions-3.4.3-2.rhel6.x86_64 
pgpool-II-91-3.4.3-2.rhel6.x86_64
```
# **2.6 Configure the High Availability Cluster**

The SAS Web Infrastructure Platform Data Server deployed by the SAS Deployment Wizard on wipds1.sas.com needs to be designated as the primary data server for the high availability cluster. To reconfigure this server, the pg\_hba.conf file, which is located in the configuration directory, needs to be updated to support streaming replication to the standby hosts.

To set up the high availability cluster, there are three cluster initialization scripts available from SAS Technical Support:

- 1. **ha-pg\_init0.sh** (contains the environment variables needed to set up the cluster)
- 2. **pgpool configure multi.sh** (specifies the parameters pgpool-II setup)
- 3. **pgpool\_setup.sh** (initializes the cluster and generates the back-end management scripts)

Place these scripts in the \$WIPCONFIG directory. These scripts will perform the configuration steps to upgrade the existing data server to primary status, as well as configure all standby data servers. The scripts will also generate the back-end cluster management scripts listed in the appendix.

On wipds1.sas.com, manually configure SAS Web Infrastructure Platform Data Server to be the primary highavailability server, as follows:

- 1. Open a command shell and navigate.
- 2. **Make a backup copy of the data directory while keeping the existing permissions,** since the existing data directory will now be updated PostgreSQL for cluster use.

```
> cd $WIPCONFIG 
> cp -rp data data_orig
```
3. Copy the pgpool etc directory into the main pgpool installation directory. You will need root privileges to perform this step.

```
> sudo mkdir /usr/pgpool-9.1/etc 
> sudo cp -rp /etc/pgpool-II-91/* /usr/pgpool-9.1/etc
```
- 4. Edit the remote access permissions configuration file, \$WIPCONFIG/data/pg\_hba.conf. Make two sets of changes to this file:
	- a. Temporarily comment out the two lines that specify the MD5 encryption method.
	- b. Add three trusted user lines for replication and general access.

These changes are needed for pgpool setup.sh to generate the cluster. MD5 encryption will be re-enabled once the cluster has been generated. The pg\_hba.conf should look similar to this:

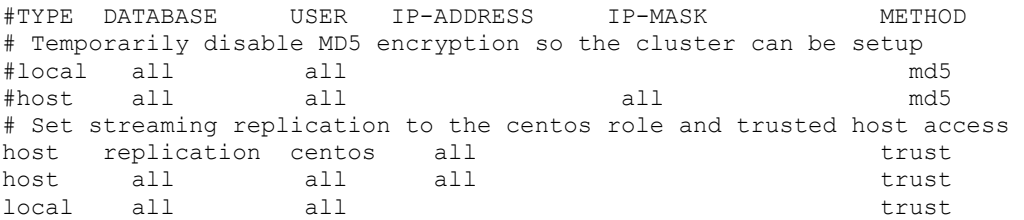

*Note*: You can substitute your actual IP values in the IP-ADDRESS and IP-MASK fields. This allows the cluster to be configured with the trusted database user ("centos", in this case). Replace this user with the Linux user account that will be used to execute the pgpool configure multi.sh script. The md5 encryption method must be disabled (commented out) during cluster initialization by the pgpool setup.sh script. After the cluster has been initialized, the data server needs to be secured again with MD5 authentication.

- 5. The cluster is now ready to be initialized. Set the environment variables in \$WIPCONFIG/hapg\_init0.sh on wipds1.sas.com to the values you need for your cluster. Pay close attention to ensuring that the PGHOME and PGPOOLHOME environment variables are set correctly. On a command line, source this script from the \$WIPCONFIG directory.
	- a. Customize ha-pg init0.sh to your environment. For this example, set the environment values in this file as shown below. See the appendix for more details about setting these environment variables in ha-pg\_init0.sh.

```
export CLUSTER_PG_NODE_COUNT=2 
export CLUSTER PG NODE DIR LIST="data data2"
export CLUSTER_PG_HOST_LIST="wipds1.sas.com wipds2.sas.com"
export CLUSTER_PG_PORT_LIST="9452 9462" 
export CLUSTER_POOL_PRIMARY_NODE_INDEX=0 
export CLUSTER_POOL_NODE COUNT=1
export CLUSTER_POOL_DIR_LIST="pool0" 
export CLUSTER_POOL_HOST_LIST="wipds1.sas.com" 
export CLUSTER_POOL_PORT_LIST="9432" 
export CLUSTER POOL PCP PORT LIST="9442"
```
b. Source the script from the top-level cluster directory.

```
> cd $WIPCONFIG 
> source ha-pg_init0.sh
```
6. Convert the existing SAS Web Infrastructure Platform Data Server from a single PostgreSQL server to a primary PostgreSQL data server and to create the standby server. Execute pgpool\_configure\_multi.sh on wipds1.sas.com as follows. Replace <password> with the actual password specified when setting up the SAS Web Infrastructure Platform Data Server using the SAS Deployment Wizard.

pgpool\_configure\_multi.sh dbmsowner <password> | tee results.wipds\_2\_nodes

You should see output similar to the following:

```
> ./pgpool_configure_multi.sh dbmsowner mypassword | tee results.pgpool_2_nodes 
Starting setup in streaming replication mode 
creating startall and shutdownall 
creating failover script 
hostarray set to wipds1.sas.com wipds2.sas.com 
Using existing database directory: 
/install/SAS/config/Lev1/WebInfrastructurePlatformDataServer/data 
updating remote postgresql.conf... 
creating remote pgpool_remote_start... 
creating remote basebackup.sh... 
creating remote recovery.conf...
```
creating new database directory: /install/SAS/config/Lev1/WebInfrastructurePlatformDataServer/data... The files belonging to this database system will be owned by user "centos". This user must also own the server process. The database cluster will be initialized with locale "C". The default text search configuration will be set to "english". Data page checksums are disabled. creating directory /install/SAS/config/Lev1/WebInfrastructurePlatformDataServer/data ... ok creating subdirectories ... ok selecting default max connections ... 100 selecting default shared buffers ... 128MB selecting dynamic shared memory implementation ... posix creating configuration files ... ok creating template1 database in /install/SAS/config/Lev1/WebInfrastructurePlatformDataServer/data /base/1 ... ok initializing pg\_authid ... ok initializing dependencies ... ok creating system views ... ok loading system objects' descriptions ... ok creating collations ... ok creating conversions ... ok creating dictionaries ... ok setting privileges on built-in objects ... ok creating information schema ... ok loading PL/pgSQL server-side language ... ok vacuuming database template1 ... ok copying template1 to template0 ... ok copying template1 to postgres ... ok syncing data to disk ... WARNING: enabling "trust" authentication for local connections You can change this by editing pg\_hba.conf or using the option -A, or --auth-local and --auth-host, the next time you run initdb. ok Success. You can now start the database server using: /usr/pgsql-9.1/bin/postgres -D /install/SAS/config/Lev1/WebInfrastructurePlatformDataServer/data or /usr/pgsql-9.1/bin/pg\_ctl -D /install/SAS/config/Lev1/WebInfrastructurePlatformDataServer/data -l logfile start done. updating remote postgreql.conf... creating remote pgpool\_remote\_start... creating remote basebackup.sh... creating remote recovery.conf... temporarily start data cluster to create extensions temporarily start pgpool-II to create standby nodes node\_id | hostname | port | status | lb\_weight | role ---------+-------------------+------+--------+-----------+--------- 0 | wipds1.sas.com | 9452 | 2 | 0.500000 | primary 1 | wipds2.sas.com | 9462 | 3 | 0.500000 | standby (2 rows) recovery node 1...done. creating follow master script node\_id | hostname | port | status | lb\_weight | role ---------+-------------------+------+--------+-----------+--------- | wipds1.sas.com | 9452 | 2 | 0.500000 | primary

```
 1 | wipds2.sas.com | 9462 | 2 | 0.500000 | standby 
(2 rows) 
shutdown all 
pgpool-II setting for streaming replication mode is done. 
To start the whole system, use 
/install/SAS/config/Lev1/WebInfrastructurePlatformDataServer/startall. 
To shutdown the whole system, use 
/install/SAS/config/Lev1/WebInfrastructurePlatformDataServer/shutdownall. 
pcp command user name is "centos", password is "xxxxxx". 
Each PostgreSQL, pgpool-II and pcp port is as follows: 
#1 port is 9452 
#2 port is 9462 
pgpool port is 9432 
pcp port is 9442 
The info above is in README.port. 
updating remote postgreql.conf... 
pgpool-II cluster configuration is complete. Execute ./startall to start the servers.
```
- 7. The cluster has now been initialized. As shown in the preceding output, the data server cluster consists of two data server nodes. The data server running on wipds1.sas.com is configured as the primary data server and the data server on wipds2.sas.com is configured as the standby data server. A status of 2 indicates that the data server is running and actively part of the cluster. By default, the cluster is left in a stopped state after initialization. This set of steps is best performed by an automated script. The pgpool\_setup.sh script has re-enabled MD5 encryption for the cluster on all nodes. The following back-end scripts and configuration files were either generated or modified by pgpool setup.sh. See the appendix for more details.
	- **startall.sh** starts the pgpool-II server and all PostgreSQL servers
	- **shutdownall.sh** stops the pgpool-II server and all PostgreSQL servers
	- **failover.sh** removes the primary data server from the cluster and promotes the standby data server to primary status.
	- **pgpool\_remote\_start.sh** remotely starts a primary or standby data server.
	- **pgpool reload** triggers the pgpool-II server to reload its configuration.
	- **basebackup.sh** -- adds a PostgreSQL server to the cluster as a standby data server.
	- **recovery.conf** PostgreSQL configuration file to enable failover.
	- **follow master.sh** reinitializes streaming replication from the newly promoted primary data server to the standby data servers after failover has occurred.
	- **pcp.conf** –configuration file for internal pgpool-II functions.
	- **pgpool.conf** pgpool-II server configuration file.
- 8. On wipds1.sas.com, back up and modify the webinfdsvr.sh script in the WIPCONFIG directory to reference the new top level startall and shutdownall cluster management scripts. No additional changes are needed on wipds2.sas.com or other standby server hosts.

```
> cd $WIPCONFIG 
> cp webinfdsvrc.sh webinfdsvrc.sh.orig 
> pgpool update webinfdsvrc.sh
```
Verify that the changes made to webinfdsvrc.sh are correct. On wipds1.sas.com, execute the following:

```
> webinfdsvrc.sh start 
> webinfdsvrc.sh status 
> webinfdsvrc.sh stop
```
You should see output similar to the following:

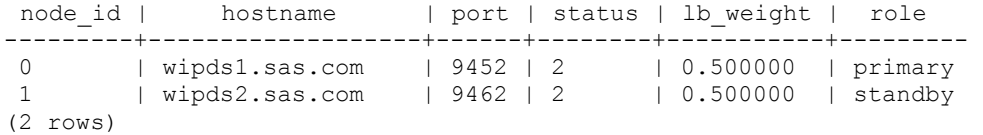

9. In the SAS Environment Manager middle-tier server configuration file, change the JDBC protocol version from "2" to "3". Protocol version "3" is the default, if not specified. Specifically, remove the "?protocolVersion=2" option in the JDBC connection string in

config/Lev1/Web/SASEnvironmentManager/server-5.8.-EE/conf/hq-server.conf.

It should now look similar to the following:

```
# 
# Property: server.database-url 
# 
# The JDBC URL to connect to. 
Server.database-url=jdbc:postgresql://wipds1.sas.com:9432/EVManager
```
## **2.7 Restart All SAS Servers**

The middle-tier and compute-tier servers can now be started in an orderly fashion. Use the sas.servers script in the configuration directory to start the servers on each machine. For example, on middle-tier.sas.com and wipds1.sas.com, execute:

```
> export LD_LIBRARY_PATH=/install/SAS/SASHome/ 
SASWebInfrastructurePlatformDataServer/9.4/lib:$LD_LIBRARY_PATH
```
Execute this command on each machine where the SAS servers were previously stopped. Be sure to run the scripts in the appropriate sequence, as documented in the SAS 9.4 Intelligence Platform: Middle-Tier Administration Guide.

## **2.8 Install and Configure the PGPOOL‐II Administration Tool**

The pgpool-II Administration Tool (pgpoolAdmin) is a web-based management tool for pgpool-II. It is used to monitor, start, and stop pgpool-II. This tool also controls pgpool-II settings. You can use either YUM (Yellowdog Updater Modifier) or the RPM package manager to retrieve and install UNIX packages. Most of the installation packages need to be retrieved and installed with root system privileges. This is typically done using the apache user account. The Apache HTTP server and PHP must be installed on the primary SAS Web Infrastructure Platform Data Server high-availability node (wipds1.sas.com). Follow these steps:

1. Install the latest version of PHP, using the following command. This version must be 4.4.2 or higher.

> sudo yum install php, php –ini

- 2. Install the PostgreSQL extension for PHP, using the following command:
	- > sudo yum install php-pgsql

3. Install the latest version of Apache HTTP Server, using the following command:

> sudo yum install httpd

4. Install pgpoolAdmin using the following command:

```
> sudo yum install http://www.pgpool.net/yum/rpms/3.4/redhat/rhel-6- 
x86_64/pgpoolAdmin-3.4.0-1.pgdg.noarch.rpm
```
To verify the correct installation of pgpoolAdmin, execute the following command:

> rpm -qi pgpoolAdmin

Messages similar to the following appear:

```
Version : 3.4.0 Vendor: (none) 
Release : 1.pgdg Build Date: Fri 07 Nov 2014 01:12:45 AM EST 
Install Date: Fri 05 Dec 2014 03:16:04 PM EST Build Host: 93eb297ac0f2 
Group : Applications/Databases Source RPM: pgpoolAdmin-3.4.0-1.pgdg.src.rpm 
Size : 2565595 License: BSD 
Signature : (none) 
URL : http://pgpool.net/ 
Summary : PgpoolAdmin - web-based pgpool administration
```
5. Configure pgpoolAdmin to run with the Apache HTTP Server. File ownership of key pgpoolAdmin files need to be changed to the apache user.

```
> sudo chmod 777 /var/www/html/pgpoolAdmin/templates_c 
> sudo chown apache:apache /usr/local/etc/pcp.conf 
> sudo chmod 644 /usr/local/etc/pcp.conf 
> sudo chown apache:apache /var/www/html/pgpoolAdmin/conf/pgmgt.conf.php
> sudo chmod 644 /var/www/html/pgpoolAdmin/conf/pgmgt.conf.php
```
6. Start the Apache HTTP Server, using the following command:

> sudo /etc/init.d/httpd start

To verify the correct installation of the Apache HTTP Server, execute the following command:

> sudo /etc/init.d/httpd status

The following message should appear indicating that the server is running:

httpd (pid 9655) is running…

7. To verify the correct integration and operation of pgpoolAdmin, you should be able to access the PHP information page and the pgpoolAdmin login screen at the following URLs:

```
http://wipds1.sas.com/pgpoolAdmin/install/phpinfo.php 
http://wipds1.sas.com/pgpoolAdmin/login.php
```
# **2.9 Maintain the SAS Web Infrastructure Platform Data Server High‐Availability Cluster Using PgpoolAdmin Tool**

Using the PgpoolAdmin tool, you can do the following cluster management tasks:

- Log in to pgPoolAdmin tool.
- Monitor the status of the server cluster.
- Manually trigger a failover.
- Initiate a failback to a recovered SAS Web Infrastructure Platform Data Server.

## **2.9.1 Log into to PgpoolAdmin Tool**

- 1. Navigate to the pgpoolAdmin tool login screen.
- 2. Provide the pgpoolAdmin login name and password as shown in Figure 8.

### **Figure 4: Log In to pgpoolAdmin Tool**

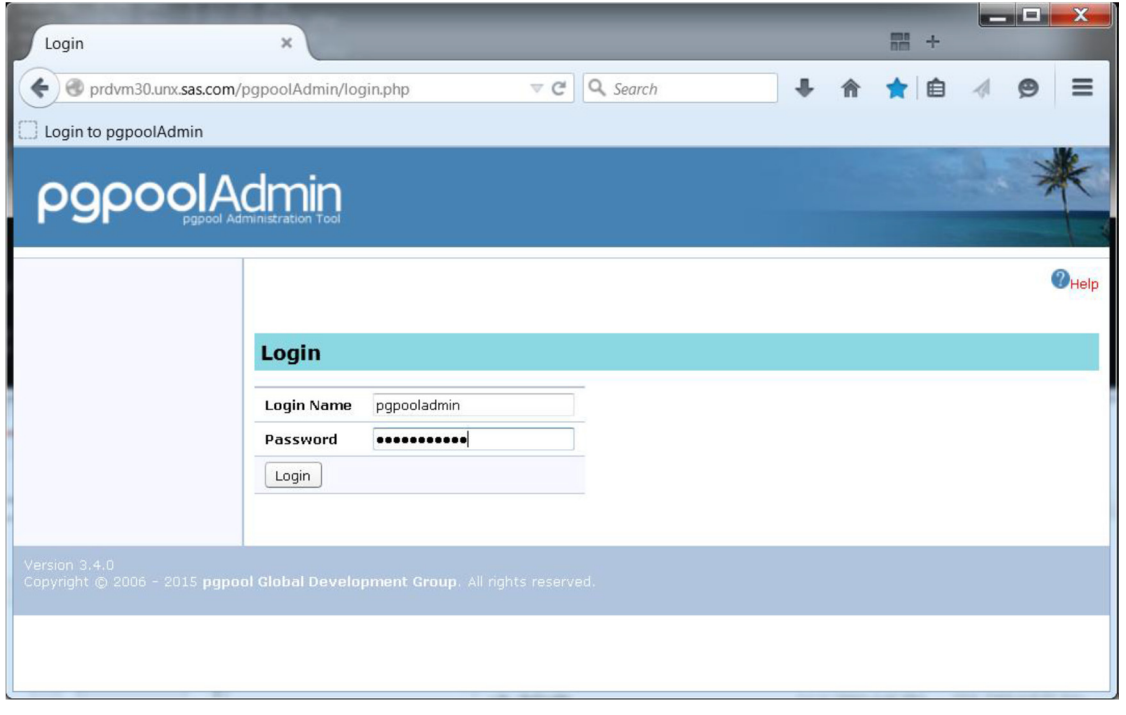

The resulting pgpoolAdmin screen provides tools to manage the data server instances and pgpool-II instances, change various settings, and to trigger failover and failback. The default view is pgpool status information. The panel on the left of the screen provides the other selections.

## **2.9.2 Monitor the Status of the Cluster**

The pgpool Status screen will show the state of the data server nodes, as seen by pgpool-II. There should be one node that is "up, connected, and running as the primary server." There should be one (or more) nodes that are "up, connected, and running as the standby server." An example is shown in Figure 9. You can also view the pgpool-II option summary by selecting the Summary button and information about each pgpool-II process by selecting the Process Info. button.

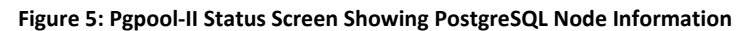

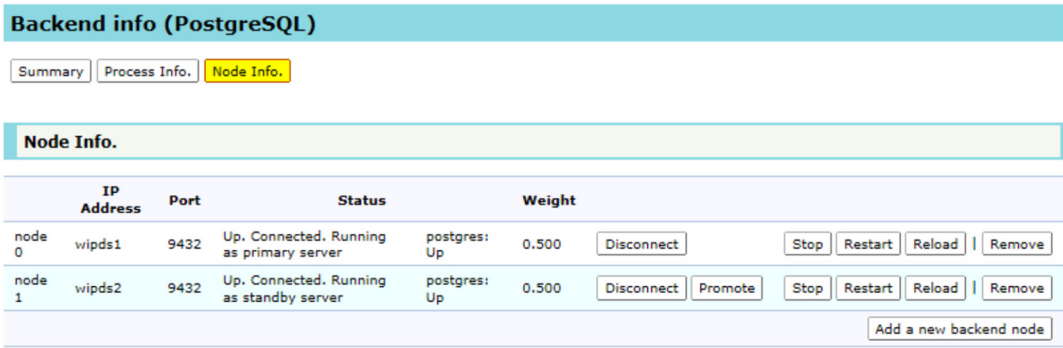

# **3 Conclusion**

A robust high-availability solution for the SAS Web Infrastructure Platform Data Server can ensure that the middle tier's SAS Web Infrastructure Platform data will always be accessible. This is critical in maintaining a smoothly running SAS Web Application Server and SAS Web Server for your business. This software-based solution should be coupled with hardware-based solutions, such as Error Correction Code (ECC) RAM and redundant disk storage, to achieve a superior high-availability SAS Web Server experience.

# **4 Appendix**

In order to properly manage the SAS Web Infrastructure Platform Data Server High Availability cluster, a complete set of back-end scripts and configuration files are needed. The scripts execute a mixture of UNIX shell commands, pgpool-II commands, and SQL queries to enable cluster management. These management functions include placing the primary server in base backup mode, copying data directories, and promoting a standby to primary status. The set of scripts and configuration files are divided into three categories:

- cluster initialization files
- pgpool-II files
- PostgreSQL files

All of the scripts listed in this section are generated by pgpool setup.sh. The following scripts and configuration files were generated for a two data server cluster, but can be generated for a cluster from 1 to 10 data servers. Replace \$WIPCONFIG with your SAS Web Infrastructure Platform Data Server configuration directory.

## **4.1 Cluster Initialization Scripts**

All of the pgpool-II scripts reside on the pgpool-II host.

## **\$WIPCONFIG/pgpool\_configure\_multi.sh**

```
#! /bin/sh 
# 
# usage: pgpool configure.sh <port> <userid> <encrypted password>
# Prerequisites: ha-pg init0.sh, ha-pginit1.sh and ha-pginit2.sh must be run first.
# Uncomment for debugging 
#set -v 
#set -x 
CLUSTER_PG_PRIMARY_NODE_INDEX=${CLUSTER_PG_PRIMARY_NODE_INDEX:-"0"}
CLUSTER PG NODE COUNT=${CLUSTER} PG NODE COUNT:-"1"}
CLUSTER_PG_NODE_DIR_LIST=${CLUSTER_PG_NODE_DIR_LIST:-"data0"}
CLUSTER_POOL_DIR_LIST=${CLUSTER_POOL_DIR_LIST:-"localhost"}
CLUSTER_PG_HOST_LIST=${CLUSTER_PG_HOST_LIST:-"localhost"} 
CLUSTER_PG_PORT_LIST=${CLUSTER_PG_PORT_LIST:-"9432 9433 9434"}
```

```
CLUSTER_POOL_PORT_LIST=${CLUSTER_POOL_PORT_LIST:-"9432"}
CLUSTER_POOL_PCP_PORT_LIST=${CLUSTER_POOL_PCP_PORT_LIST:-"9433"} 
./pgpool_setup.sh -n $CLUSTER_NODES -p $BASEPORT -u $2 --pass $3 --upgrade 
pghostarray=($CLUSTER_PG_HOST_LIST) 
pooldirarray=($CLUSTER_POOL_DIR_LIST) 
echo "updating remote postgreql.conf..." 
n=0for i in $CLUSTER PG NODE DIR LIST # "data0 data1 data2 ..."
do 
  SSHCMD="ssh -i $HOME/.ssh/id_rsa_ha_rsync_conn -o StrictHostKeychecking=no 
$(whoami)@${pghostarray[$n]} " 
  POSTGRES_DATA_DIR=$BASEDIR 
   CONF=$POSTGRES_DATA_DIR/$i/postgresql.conf 
  $SSHCMD "echo \overline{\\}"local all all all all md5\overline{\\}">>
$POSTGRES_DATA_DIR/$i/pg_hba.conf" 
  $SSHCMD "echo \"host all all all all md5\" >>
$POSTGRES_DATA_DIR/$i/pg_hba.conf" 
  if [s_n] = 0; then
     $SSHCMD "echo \"# Medium usage model settings\" >> $CONF" 
    #$SSHCMD "echo \"log truncate on rotation = on\" >> $CONF" (done by pgpool-II)
    #$SSHCMD "echo \"log_line prefix = '%m'\" >> $CONF" (done by pgpool-II)
    $SSHCMD "echo \"shared buffers = 256MB\" >> $CONF"
    $SSHCMD "echo \"work mem = 2MB\" >> $CONF"
    $SSHCMD "echo \"maintenance work mem = 64MB\" >> $CONF"
     $SSHCMD "echo \"wal_buffers = 16MB\" >> $CONF" 
     $SSHCMD "echo \"checkpoint_segments = 30\" >> $CONF" 
    $SSHCMD "echo \"checkpoint completion target = 0.9\" >> $CONF"
     $SSHCMD "echo \"effective_cache_size = 2GB\" >> $CONF" 
     $SSHCMD "echo \"max_connections = 256\" >> $CONF" 
    #$SSHCMD "echo \"max prepared transactions = 256\" >> $CONF"
    #$SSHCMD "echo \"log_directory = '$PGHOME/logs'\" >> $CONF"
    #$SSHCMD "echo \"logging collector = on\" >> $CONF" (done by pgpool-II)
   fi 
   $SSHCMD "echo \"wal_keep_segments = 200\" >> $CONF" 
  n=`expr $n + 1` 
done 
POOLCONF=$BASEDIR/${pooldirarray[0]}/etc/pgpool.conf 
echo "max_pool = 1" >> $POOLCONF 
echo "num_init_children = 256" >> $POOLCONF 
# ./startall 
echo pgpool-II cluster configuration is complete. Execute \"${pooldirarray[0]}/startall\" 
to start the servers.
```
### **\$WIPCONFIG/pgpool\_setup.sh**

pgpool\_setup.sh is not included in this document because it contains over 1000 lines of code. The file can be obtained from SAS Technical Support.

# **4.2 Pgpool‐II Scripts and Configuration Files**

All of the pgpool-II scripts reside on the pgpool-II host.

## **\$WIPCONFIG/ha-pg\_init0.sh**

This table shows you the environment variables that must be updated in the script to apply to your specific environment. The environment variables to change are shown in *boldface italics* in the script.

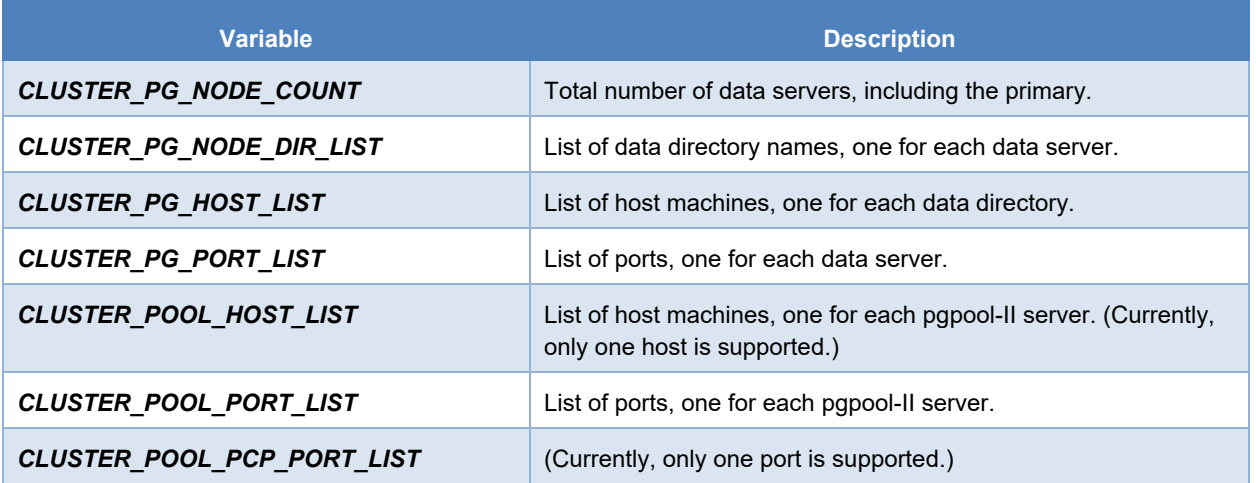

Note that the variable CLUSTER\_POOL\_PRIMARY\_NODE\_INDEX should typically remain "0". The variable CLUSTER\_POOL\_NODE\_COUNT must be "1".

#!/bin/sh

```
# Set environment variables 
export PGHOME=/usr/pgsql-9.1 
export PGPOOLHOME=/usr/pgpool-9.1 
export PATH=$PGHOME/bin:$PATH 
export LD_LIBRARY_PATH=$PGHOME/lib:$PGHOME/lib64:$PGPOOLHOME/lib 
export BASHPROFILE=.bash_profile 
export PGBIN=$PGHOME/bin 
export PGLIB=$PGHOME/lib 
export PGPOOL_INSTALL_DIR=$PGPOOLHOME 
export PGPOOLDIR=$PGPOOLHOME/etc 
export CLUSTER PG PRIMARY NODE INDEX=0
export CLUSTER_PG_NODE_COUNT=2 
export CLUSTER_PG_NODE_DIR_LIST="data data2" 
export CLUSTER_PG_HOST_LIST="wipds1.sas.com wipds2.sas.com" 
export CLUSTER_PG_PORT_LIST="9452 9462" 
export CLUSTER_POOL PRIMARY NODE INDEX=0
export CLUSTER POOL NODE COUNT=1
export CLUSTER_POOL_DIR_LIST="pool0" 
export CLUSTER_POOL_HOST_LIST="wipds1.sas.com" 
export CLUSTER_POOL_PORT_LIST="9432" 
export CLUSTER_POOL_PCP_PORT_LIST="9442" 
export BASEDIR=`pwd` 
export PGPOOL_LOG_CONF=$BASEDIR/pool0
```
#### **\$WIPCONFIG/pool0/startall**

```
#!/bin/sh 
LD_LIBRARY_PATH=/usr/pgsql-9.1/lib:/usr/pgpool-9.1/lib 
PGPOOL_LOG_CONF=/install/SAS/config/Lev1/WebInfrastructurePlatformDataServer 
PGPOOL_INSTALL_DIR=/usr/pgpool-9.1 
ssh -f -i ~/.ssh/id rsa ha rsync conn -o StrictHostKeychecking=no cfgsas1@wipds1.sas.com
"export LD_LIBRARY_PATH=/usr/pgsql-9.1/lib:/usr/pgpool-9.1/lib; nohup /usr/pgsql-
9.1/bin/pg_ctl -w -D /install/SAS/config/Lev1/WebInfrastructurePlatformDataServer/data 
start" 
sleep 4 
ssh -f -i ~/.ssh/id rsa ha rsync conn -o StrictHostKeychecking=no cfgsas1@wipds2.sas.com
"export LD_LIBRARY_PATH=/usr/pgsql-9.1/lib:/usr/pgpool-9.1/lib; nohup /usr/pgsql-
9.1/bin/pg_ctl -w -D /install/SAS/config/Lev1/WebInfrastructurePlatformDataServer/data 
start" 
sleep 4 
/usr/pgpool-9.1/bin/pgpool -D -n -f 
/install/SAS/config/Lev1/WebInfrastructurePlatformDataServer/etc/pgpool.conf -F 
/install/SAS/config/Lev1/WebInfrastructurePlatformDataServer/etc/pcp.conf -a 
/install/SAS/config/Lev1/WebInfrastructurePlatformDataServer/etc/pool_hba.conf > 
/install/SAS/config/Lev1/WebInfrastructurePlatformDataServer/log/pgpool.log 2>&1 &
```
#### **\$WIPCONFIG/pool0/shutdownall**

```
#!/bin/sh 
PGPOOL_LOG_CONF=/install/SAS/config/Lev1/WebInfrastructurePlatformDataServer 
PGPOOL_INSTALL_DIR=/usr/pgpool-9.1 
/usr/pgpool-9.1/bin/pgpool -f 
/install/SAS/config/Lev1/WebInfrastructurePlatformDataServer/etc/pgpool.conf -m f stop 
ssh -i ~/.ssh/id rsa ha rsync conn -o StrictHostKeychecking=no cfgsas1@wipds1.sas.com
"export LD_LIBRARY_PATH=/usr/pgsql-9.1/lib:/usr/pgpool-9.1/lib; /usr/pgsql-9.1/bin/pg_ctl 
-D /install/SAS/config/Lev1/WebInfrastructurePlatformDataServer/data -m f stop" 
ssh -i ~/.ssh/id rsa ha rsync conn -o StrictHostKeychecking=no cfgsas1@wipds2.sas.com
"export LD_LIBRARY_PATH=/usr/pgsql-9.1/lib:/usr/pgpool-9.1/lib; /usr/pgsql-9.1/bin/pg_ctl 
-D /install/SAS/config/Lev1/WebInfrastructurePlatformDataServer/data -m f stop"
```
### **\$WIPCONFIG/pool0/pgpool\_reload**

```
PGPOOL_LOG_CONF=/install/SAS/config/Lev1/WebInfrastructurePlatformDataServer 
PGPOOL_INSTALL_DIR=/usr/pgpool-9.1 
/usr/pgpool-9.1/bin/pgpool -f 
/install/SAS/config/Lev1/WebInfrastructurePlatformDataServer/etc/pgpool.conf reload
```
### **\$WIPCONFIG/pool0/etc/failover.sh**

```
#! /bin/sh 
# Execute command by failover. 
# special values: %d = node id 
              h = host name
# %p = port number 
# %D = database cluster path 
# %m = new master node id 
# %M = old master node id 
# %H = new master node host name 
# %P = old primary node id 
# %R = new master database cluster path 
# %r = new master port number 
              % = '%' character
failed_node_id=$1 
failed_host_name=$2 
failed_port=$3
```

```
failed_db_cluster=$4 
new master id=$5
old_master_id=$6 
new master host name=$7
old primary node id=$8
new_master_port_number=$9 
new_master_db_cluster=${10} 
mydir==/install/SAS/config/Lev1/WebInfrastructurePlatformDataServer/pool0 
log=$mydir/log/failover.log 
pg_ctl=/usr/pgsql-9.1/bin/pg_ctl 
SSHCMD="ssh -i $HOME/.ssh/id_rsa_ha_rsync_conn -o StrictHostKeychecking=no 
$(whoami)@$new master host name "
EXPLIST="export LD_LIBRARY_PATH=$PGLIB:$PGPOOLHOME/lib" 
date >> $log 
echo "failed node id $failed node id failed host name $failed host name failed port
$failed_port failed_db_cluster $failed_db_cluster new_master_id $new_master_id 
old master id $old master id new master host name $new master host name
old_primary_node_id $old_primary_node_id new_master_port_number $new_master_port_number 
new_master_db_cluster $new_master_db_cluster" >> $log 
if [ a"$failed node id" = a"$old primary node id" ];then # master failed
        new primary db cluster=${mydir}/data"$new master id"
         $SSHCMD "mkdir -p $mydir/archivedir" >> $log 
         echo "$SSHCMD \"${EXPLIST}; $pg_ctl -D $new_primary_db_cluster promote\"" >> $log 
# let standby take over 
        $SSHCMD "${EXPLIST}; $pg_ctl -D $new primary db_cluster promote" >> $log
```

```
fi
```
#### **\$WIPCONFIG/pool0/etc/follow\_master.sh**

```
#! /bin/sh 
# Execute command by failover. 
# special values: %d = node id 
# %h = host name 
# %p = port number 
# %D = database cluster path 
# %m = new master node id 
# %M = old master node id 
# %H = new master node host name 
                \$P = old primary node id# %R = new master database cluster path 
# %r = new master port number 
                % = '' character
failed_node_id=$1 
failed_host_name=$2 
failed_port=$3 
failed_db_cluster=$4 
new master id=$5
old_master_id=$6 
new_master_host_name=$7
old primary node id=$8
new_master_port_number=$9 
new master db cluster=${10}
mydir=/install/SAS/config/Lev1/WebInfrastructurePlatformDataServer/pool0 
log=$mydir/log/failover.log 
pg_ctl=/usr/pgsql-9.1/bin/pg_ctl 
PCP_PORT=9442
pcp super user=centos
```

```
date >> $log 
echo "failed node id $failed node id failed host name $failed host name failed port
$failed port failed db cluster $failed db cluster new master id $new master id
old master id $old master id new master host name $new master host name
old primary node id $old primary node id new master port number $new master port number
new master \overline{d}b cluster $new master db cluster" >> $log
# Stop standby node if it's running 
if $pg_ctl -D $failed_db_cluster status|grep "is running" >/dev/null 2>&1 
then 
         $pg_ctl -w -m f -D $failed_db_cluster stop >> $log 2>&1 
         sleep 10 
         # recovery the node 
        pcp_recovery_node -d 1 localhost $PCP_PORT $pcp_super_user $pcp_super_user
$failed_node_id >> $log 2>&1 
else 
        echo "$failed db cluster is not running. skipping follow master command." >> $log
```
#### **\$WIPCONFIG/pool0/etc/pcp.conf**

```
PCP Client Authentication Configuration File 
# ============================================ 
# 
# This file contains user ID and his password for pgpool 
# communication manager authentication. 
# 
# Note that users defined here do not need to be PostgreSQL 
# users. These users are authorized ONLY for pgpool 
# communication manager. 
# 
# File Format 
# =========== 
# 
# List one UserID and password on a single line. They must 
# be concatenated together using ':' (colon) between them. 
# No spaces or tabs are allowed anywhere in the line. 
# 
# Example: 
# postgres:e8a48653851e28c69d0506508fb27fc5 
# 
# Be aware that there will be no spaces or tabs at the 
# beginning of the line! although the above example looks 
# like so. 
# 
# Lines beginning with '#' (pound) are comments and will 
# be ignored. Again, no spaces or tabs allowed before '#'. 
# USERID:MD5PASSWD 
centos:<md5 encrypted password>
```
### **\$WIPCONFIG/pool0/etc/pgpool.conf (changes only)**

```
listen_addresses ='*' 
sr check user = 'centos'
recovers^{-}user = 'centos'
recovery_password = '' 
recovery_1st_stage_command = 'basebackup.sh' 
health check period = 10
health_check_user = 'centos' 
memqcache oiddir ='/install/SAS/config/Lev1/WebInfrastructurePlatformDataServer/log/pgpool/oiddir' 
log per node statement = on
failover command =
'/install/SAS/config/Lev1/WebInfrastructurePlatformDataServer/etc/failover.sh %d %h %p %D 
%m %M %H %P %r %R' 
port = 9432 
pcp port = 9442pid_file_name = 
'/install/SAS/config/Lev1/WebInfrastructurePlatformDataServer/run/pgpool.pid' 
logdir = '/install/SAS/config/Lev1/WebInfrastructurePlatformDataServer/log' 
backend_hostname0 = 'wipds1.sas.com' 
backend port0 = 9452backend weight0 = 1background data data directory0 ='/install/SAS/config/Lev1/WebInfrastructurePlatformDataServer/data' 
backend_hostname1 = 'wipds2.sas.com' 
backend_port1 = 9462 
backend weight1 = 1backend data directory1 ='/install/SAS/config/Lev1/WebInfrastructurePlatformDataServer/data' 
follow master command =
'/install/SAS/config/Lev1/WebInfrastructurePlatformDataServer/etc/follow_master.sh %d %h %
p %D %m %M %H %P %r %R' 
max\_pool = 1num_init_children = 256
```
### **\$WIPCONFIG/pool0/etc/pool\_passwd**

centos:<md5 encrypted password>

## **4.3 PostgreSQL Scripts and Configuration Files**

The PostgreSQL scripts reside in the data directory of each SAS Web Infrastructure Platform Data Server. For reference, this set of scripts is for wipds1.sas.com.

### **\$WIPCONFIG/data/basebackup.sh**

```
#! /bin/sh 
psql=/usr/pgsql-9.1/bin/psql 
DATADIR_BASE=/install/SAS/config/Lev1/WebInfrastructurePlatformDataServer/pool0 
PGSUPERUSER=centos 
master db cluster=$1
recovery node host name=$2
DEST_CLUSTER=$3 
PORT=$4 
SSHCMD="ssh -i $HOME/.ssh/id_rsa_ha_rsync_conn -o StrictHostKeychecking=no 
centos@${recovery_node_host_name} "
log=$DATADIR_BASE/log/recovery.log
```
\$psql -h wipds1.sas.com -p \$PORT -c "SELECT pg\_start\_backup('Streaming Replication', true)" postgres echo "source: \$master\_db\_cluster dest: \$DEST\_CLUSTER" >> \$log echo "recovery node host name: \$recovery node host name port: \$PORT" >> \$log rsync -C -a -c --delete -e "ssh -i \$HOME/.ssh/id\_rsa\_ha\_rsync\_conn -o StrictHostKeychecking=no " --exclude postgresql.conf --exclude postmaster.pid --exclude postmaster.opts --exclude pg\_log --exclude recovery.conf --exclude recovery.done --exclude pg\_xlog \$master\_db\_cluster/ \$PGSUPERUSER@\${recovery\_node\_host\_name}:\${DEST\_CLUSTER}/ \$SSHCMD "rm -fr \$DEST\_CLUSTER/pg\_xlog" \$SSHCMD "mkdir \$DEST\_CLUSTER/pg\_xlog" \$SSHCMD "chmod 700 \$DEST\_CLUSTER/pg\_xlog" \$SSHCMD "rm \$DEST\_CLUSTER/recovery.done"<br>\$SSHCMD "echo 'standby mode = ' = '\''on'\''' > \$DEST\_CLUSTER/recovery.conf"<br>= '\''host=wipds1.sas.com port=\$PORT \$SSHCMD "echo 'primary\_conninfo = '\''host=wipds1.sas.com port=\$PORT user=\$PGSUPERUSER'\''' >> \$DEST\_CLUSTER/recovery.conf" \$SSHCMD "echo "recovery\_target\_timeline='latest'" >> \$DEST\_CLUSTER/recovery.conf" \$SSHCMD "echo 'restore\_command = '\''cp /archivedir/%f "%p" 2> /dev/null'\''' >> \$DEST\_CLUSTER/recovery.conf"

\$psql -h wipds1.sas.com -p \$PORT -c "SELECT pg\_stop\_backup()" postgres

#### **\$WIPCONFIG/data/pgpool\_remote\_start**

```
#! /bin/sh 
# 
# start postmaster on the recovered node 
# 
if [ $# -ne 2 ] 
then 
    echo "pgpool remote start remote host remote datadir"
     exit 1 
fi 
DEST=$1 
DESTDIR=$2 
PGCTL=/usr/pgsql-9.1/bin/pg_ctl 
ssh -i $HOME/.ssh/id_rsa_ha_rsync_conn -T $DEST "export LD_LIBRARY_PATH=/usr/pgsql-
9.1/lib:/usr/pgpool-9.1/lib; $PGCTL -w -D $DESTDIR start 2>/dev/null 1>/dev/null < 
/dev/null &"
```
### **\$WIPCONFIG/data/postgresql.conf (changed settings only)**

```
listen_addresses = '*' 
port = 9452logging_collector = on 
log filename = 'postgresql-%Y-%m-%d %H%M%S.log'
log line prefix = 'sm '
log truncate on rotation = on
log<sub>5</sub>statement = 'all'
max_prepared_transactions = 10 
hot<sup>-</sup>standby = on
wal\_level = hot\_standbymax_wal_senders = 2 
archive_mode = on 
\archive command = 'cp \epsilonp
/install/SAS/config/Lev1/WebInfrastructurePlatformDataServer/archivedir/%f </dev/null'
```
## **\$WIPCONFIG/data/pg\_hba.conf**

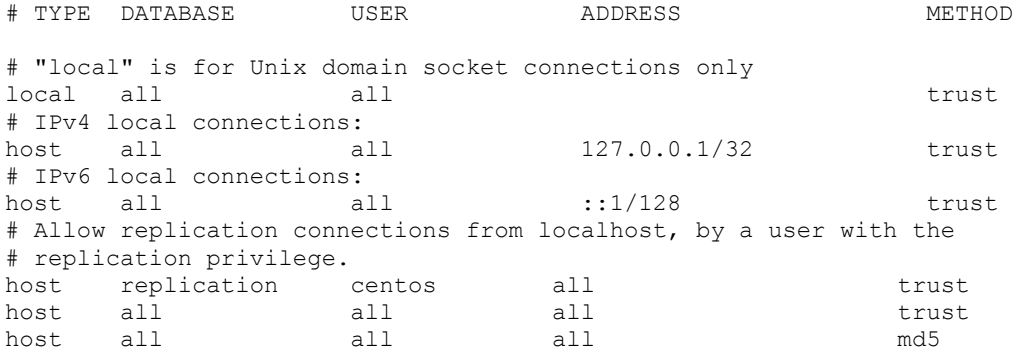

## **\$WIPCONFIG/data/recover.done (recover.conf on the standby host)**

```
standby_mode<br>primary_conninfo
                      = 'on'<br>= 'host=wipds1.sas.com port=9452 user=centos'
recovery_target_timeline='latest' 
restore_command = 'cp /archivedir/%f %p 2> /dev/null'
```
# **5 References and Recommended Reading**

- Doninger, Cheryl, Zhiyong Li, and Bryan Wolfe. 2014. "Best Practices for Implementing High Availability for SAS® 9.4." *Proceedings of the SAS Global Forum 2014 Conference*. Cary, NC: SAS Institute Inc. Available at https://support.sas.com/rnd/scalability/grid/305\_Doninger\_FinalPaper.pdf.
- PgPool Global Development Group. 2014. "pgpool-II." Accessed February 9, 2015. Available at http://www.pgpool.net/docs/pgpool-II-3.4.3/doc/pgpool-en.html.
- PgPool Global Development Group. "pgpool-II Tutorial [watchdog in master-slave mode]." Accessed February 9, 2015. http://www.papool.net/papool-web/contrib\_docs/watchdog\_master\_slave\_3.3/en.html.
- PgPool Global Development Group. "pgpoolAdmin: pgpool Administration Tool." Accessed February 9, 2015. http://pgpool.projects.pgfoundry.org/pgpoolAdmin/doc/index\_en.html.
- SAS® 9.4 Intelligence Platform Administration documentation available at http://support.sas.com/documentation/onlinedoc/intellplatform/tabs/admin94.html, in particular these references:
	- SAS Institute Inc. 2016. *SAS*® *9.4 Intelligence Platform: Middle-Tier Administration Guide*, Fourth Edition. Cary, NC: SAS Institute Inc. Available at http://support.sas.com/documentation/cdl/en/bimtag/69826/HTML/default/viewer.htm#titlepage.htm.
	- SAS Institute Inc. 2016. *SAS*® *9.4 Intelligence Platform: Web Application Administration Guide*, Sixth Edition. Cary, NC: SAS Institute Inc. Available at http://support.sas.com/documentation/cdl/en/biwaag/69837/HTML/default/viewer.htm#titlepage.htm.
- SAS® 9.4 Intelligence Platform Installation, Configuration, and Migration documentation available at http://support.sas.com/documentation/onlinedoc/intellplatform/tabs/install94.html, in particular this reference:
	- SAS Institute Inc. 2016. *SAS*® *9.4 Intelligence Platform: Installation and Configuration Guide*, Second Edition. Cary, NC: SAS Institute Inc. Available at http://support.sas.com/documentation/cdl/en/biig/69172/HTML/default/viewer.htm#titlepage.htm.

SAS Institute Inc. 2016. "Configuring the Web Infrastructure Platform Data Server for High Availability." Available at http://support.sas.com/resources/papers/configure-wip-4-availability.pdf

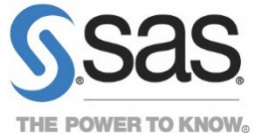

SAS and all other SAS Institute Inc. product or service names are registered trademarks or trademarks of SAS Institute Inc. in the USA and other countries. ® indicates USA registration. Other brand and product names are trademarks of their respective companies.